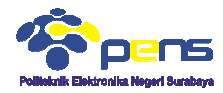

# MODUL 1 Html5, php5 dan css3

# **1. TUJUAN**

Í

- $\blacksquare$  Mahasiswa dapat memahami pemrograman server side menggunakan HTML5, PHP5 dan CSS3 Mahasiswa dapat memahami pemrograman server side menggunakan HTML5, PHP5<br>dan CSS3<br>Mahasiswa dapat mengetahui sintak-sintak yang sering digunakan pada HTML5, PHP5
- dan CSS3
- Mahasiswa mampu menyelesaikan beberapa permasalahan menggunakan pemrograman HTML5, PHP5 dan CSS3

# **2. DASAR TEORI**

# **2.1 HTML5**

Pemrograman HTML mengalami perkembangan, standart terbaru HTML adalah HTML5 yang dirilis pada tahun 2010. HTML5 merupakan salah satu karya Konsortium Waring Wera Wanua(World Wide Web Consortium, W3C) dan dan IETF (Internet Engineering Task Force) yaitu sebuah organisasi yang menangani HTML sejak versi 2.0. HTML5 memiliki beberapa kelebihan diantaranya :

- HTML5 dirancang khusus untuk menangani konten website tanpa memerlukan tambahan plugin (seperti flash)
- Penanganan kesalahan yang lebih baik
- HTML5 memiliki elemen semantik semantik, gambar dan multimedia baru
- HTML5 mempunyai elemen form baru dan API baru sehingga pengembangan aplikasi web lebih mudah sebuah organisasi yang menangani HTML sejak versi 2.0.<br>bihan diantaranya :<br>untuk menangani konten website tanpa memerlukan<br>sh)<br>lebih baik<br>mantik, gambar dan multimedia baru<br>form baru dan API baru sehingga pengembangan apli
- HTML5 merupakan cross cross-platform, dirancang untuk bekerja pada bebera perangkat keras (PC, Tablet, Phone, TV, dll)

Format penulisan sintak HTML5 secara umum masih seperti format HTML versi sebelumnya. HTML5 menggunakan encoding (charset) UTH-8 yang didefinisaikan pada setiap halaman html. Format Sintak HTML5 seperti dibawah ini

```
<!DOCTYPE html> 
<h+ml><head> 
<meta charset="UTF-8"> 
<title>Title of the document</title>
</head> 
<body> 
Content of the document......
</body> 
</html>
```
Ada beberapa elemen baru yang disediakan pada HTML5 untuk mendukung pembuatan halaman website modern seperti : header, footer, navigation bars, sidebars dan sebagainya. Beberapa elemen baru HTML5 seperti terlihat pada tabel 1.

| Tag                 | <b>Deskripsi</b>                                                          |
|---------------------|---------------------------------------------------------------------------|
| <article></article> | Mendefinisikan sebuah artikel pada dokumen seperti : berita, komentar dan |
|                     | sebagainya                                                                |
| <section></section> | Mendefinisikan sebuah section subuah dokumen                              |
| $<$ nav $>$         | Mendefinikan link navigasi sebuah dokumen                                 |
| <aside></aside>     | Untuk menandai sebuah sidebar atau beberapa konten lainnya yang dianggap  |
|                     | agak terpisah untuk konten sekitarnya. Contohnya adalah iklan             |
| <header></header>   | Mendefinisikan header sebuah dokumen atau section                         |
| <footer></footer>   | Mendefinisikan footer sebuah dokumen atau section                         |

Tabel 1. Elemen-elemen baru yang disediakan pada HTML5

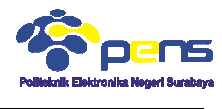

 $\langle$ figcaption> Mendefinisikan caption sebuah elemen gambar

Elemen form juga mengalami pengembangan pada HTML5. Elemen Elemen-elemen baru pada form elemen seperti tabel 2.

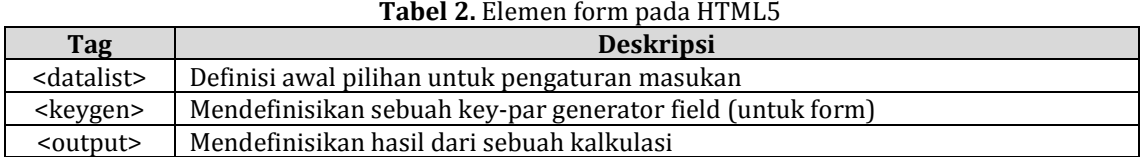

Untuk mendukung mendukung fasilitas gambar dan media HTML5 menyediakan beberapa elemen seperti pada tabel 3 dan 4.

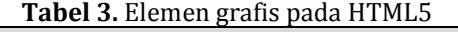

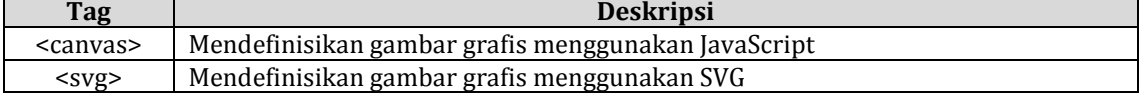

#### **Tabel 4.** Elemen media pada HTML5

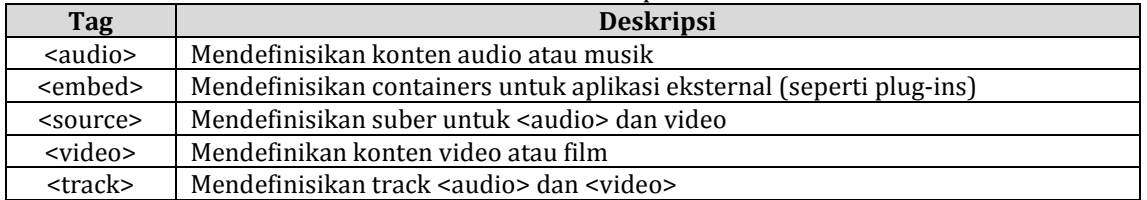

Sebuah elemen simantik mengambarkan secara jelas kepada browser dan para pengembang web. Perbedaan antara elemen non-siamtik dan elemen simantik seperti dibawah ini

- **Contoh elemen non-simatik : <div> dan <span>**  $\rightarrow$  **tidak menjelaskan sesuatu tentang** konten
- **Contoh elemen simatik : <form>, <table> dan <img>**  $\rightarrow$  **mendefinikan dengan jelas** mengenai konten

Pada beberapa website terdiri dari beberapa kode HTML seperti : <div id="nav">, <div class="header"> atau <div id="footer"> yang mendefinisikan sebuah link navigasi, header dan footer. HTML5 menawarkan elemen simatik baru untuk mendefinisikan dengan jelas perbedaan bagian-bagian pada sebuah halaman web, seperti : bagian

- <header>
- $\blacksquare$  <nav>
- **•** <section>
- <article>
- $\blacksquare$  <aside>
- <figure>
- <figcaption>
- <footer>
- <details>
- <summary>
- $\blacksquare$  <mark>
- $\blacksquare$  <time>

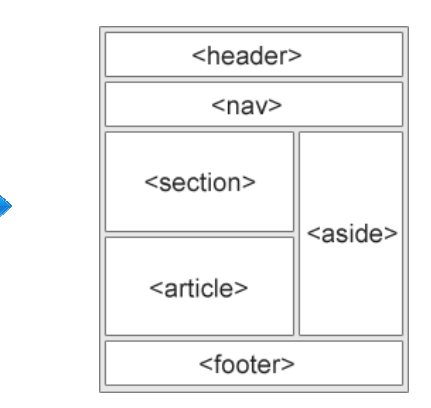

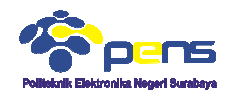

# **2.2 PHP5**

PHP adalah bahasa programan untuk membangun sebuah website dinamis. PHP meupakan kependekan dari PHP:Hypertext Preprocessing. Pada Juni 2004 PHP versi 5.0 telah dirilis dan mengalami perubahan besar. besar. Pada versi ini PHP memasukkan model pemrograman berorientasi objek. Sintak dasar program PHP yang sering digunakan seperti dibawah ini

<?php Isi program ?>

PHP sebagai bahasa pemrograman web memiliki beberapa kelebihan, diantaranya

- 'Bahasa pemrograman PHP adalah sebuah bahasa script yang tidak melakukan melakukan sebuah kompilasi dalam penggunaannya.' PHP sebagai bahasa pemrograman web memiliki beberapa kelebihan, diantaranya<br>• 'Bahasa pemrograman PHP adalah sebuah bahasa script yang tidak melakukan sebuah<br>kompilasi dalam penggunaannya.'<br>• 'Web Server yang mendukung PHP
- IIS, Lighttpd, hingga Xitami dengan konfigurasi yang relatif mudah.'
- 'Dalam sisi pengembangan lebih mudah, karena banyaknya milis milis dan developer yang siap membantu dalam pengembangan.'
- 'Dalam sisi pemahamanan, PHP adalah bahasa scripting yang paling mudah karena memiliki referensi yang banyak.'
- 'PHP adalah bahasa open source yang dapat digunakan di berbagai mesin (Linux, Unix, Macintosh, Windows) dan dapat dijalankan secara runtime melalui console serta juga Macintosh, Windows) dan dapat dijalankan s<br>dapat menjalankan perintah-perintah system.'

# **2.3 CSS3**

Cascading Style Sheet (CSS) merupakan aturan untuk mengendalikan beberapa komponen dalam sebuah web sehingga akan lebih terstruktur dan seragam. CSS bukan merupakan bahasa pemograman. pemograman. CSS dapat mengatur beberapa style, misalnya heading, subbab, bodytext, footer, images, dan style lainnya untuk dapat digunakan bers dalam beberapa berkas (file). Pada umumnya CSS dipakai untuk memformat tampilan halaman web yang dibuat dengan bahasa HTML dan XHTML. CSS dapat mengendalikan ukuran gambar, warna bagian tubuh pada teks, warna tabel, ukuran border, warna border, warna hyperlink, warna mouse over, spasi antar paragraf, spasi antar teks, margin kiri, kanan, atas, bawah, dan parameter lainnya. CSS adalah bahasa style sheet yang digunakan untuk mengatur tampilan dokumen. Dengan adanya CSS memungkinkan kita untuk menampilkan halaman yang sam sama dengan format yang berbeda. n seragam. CSS bukan<br>tyle, misalnya heading,<br>;unakan bersama-sama

CSS 3 adalah versi CSS terbaru yang masih dikembangkan oleh W3C. Namun beberapa web browser sudah mendukung CSS 3. CSS 2 didukung seutuhnya oleh CSS 3 dan tidak ada perubahan, hanya ada beberapa penambahan, sehingga ketika bermigrasi dari CSS 2 ke CSS 3, tidak perlu mengubah apapun. CSS 3 memiliki beberapa fitur baru, seperti:

- Animasi, sehingga pembuatan animasi tidak memerlukan program sejenis Adobe Flash dan Microsoft Silverlight Animasi, sehingga pembuatan animasi tidak memerlukan program sejenis<br>dan Microsoft Silverlight<br>Beberapa efek teks, seperti teks berbayang, kolom koran, dan "word-wrap".
- 
- Jenis huruf eksternal, sehingga dapat menggunakan huruf yang tidak termasuk "web "websafe fonts".
- Beberapa efek pada kotak, seperti kotak yang ukurannya dapat diubah diubah-ubah, transformasi 2 dimensi dan 3 dimensi, sudut-sudut yang tumpul dan bayangan.

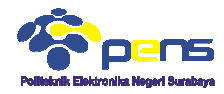

# **3. LANGKAH PERCOBAAN**

# **3.1 Latihan HTML5**

Lengkapi beberapa sintak HTML5 dibawah ini dan simpan file dengan ekstensi .html.

**Elemen <section> HTML5** 

```
Elemen section digunakan untuk mendefinisikan 
sebuah section pada dokumen
```

```
<section> 
  <h1>WWF</h1>
   <p>The World Wide Fund for Nature (WWF) is an international organization working 
on issues regarding the conservation, research and restoration of the environment, 
formerly named the World Wildlife Fund. WWF was founded in 1961.</p>
</section> 
<section> 
   <h1>WWF's Panda symbol</h1>
<p>The Panda has become the symbol of WWF. The well-known panda logo of WWF
originated from a panda named Chi Chi that was transferred from the Beijing Zoo to 
the London Zoo in the same year of the establishment of WWF.</p>
</section>
```
# Tampilan :

```
The World Wide Fund for Nature (WWF) is an international organization working on issues regarding the conservation, research and restoration of the environment, formerly named the World Wildlife Fund, WWF was founded in 19
```
#### **WWF's Panda symbol**

The Panda has become the symbol of WWF. The well-known panda logo of WWF originated from a panda named Chi Chi that was transferred from the Beijing Zoo to the London Zoo in the same year of the establishment of WWF.

Elemen <article> HTML5

Elemen article biasanya digunakan untuk :

- Forum post
- Blog post
- **Berita**
- komentar

```
<article> 
  <h1>Internet Explorer 9</h1>
 <p>Windows Internet Explorer
 9 (abbreviated as IE9) was released to
  the public on March 14, 2011 at 21:00 PDT.....</p>
</article
```
# Tampilan : **Internet Explorer 9**

Windows Internet Explorer 9 (abbreviated as IE9) was released to the public on March 14, 2011 at 21:00 PDT.....

#### ■ Elemen <nav> HTML5

```
<nav> 
<a href="/html/">HTML</a> |
<a href="/css/">CSS</a> |
<a href="/js/">JavaScript</a> |
<a href="/jquery/">jQuery</a>
</nav>
```
Tampilan : HTML | CSS | JavaScript | jQuery

#### Elemen <aside> HTML5

```
<p>My family and I visited The Epcot center this summer.</p>
<aside> 
<h4>Epcot Center</h4>
<p>The Epcot Center is a theme park in Disney World, Florida.</p>
</aside>
```
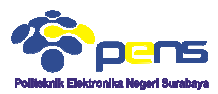

Tampilan :<br>My family and I visited The Epcot center this summer.

#### **Epcot Center**

The Epcot Center is a theme park in Disney World, Florida.

■ Elemen <header> HTML5

```
<article> 
   <header> 
     <h1>Internet Explorer 9</h1>
<p><time pubdate datetime="2011-03-15"></time></p>
   </header> 
   <p>Windows Internet Explorer 9 (abbreviated as IE9) was released to
   the public on March 14, 2011 at 21:00 PDT.....</p>
</article>
```
# Tampilan : **Internet Explorer 9**

Windows Internet Explorer 9 (abbreviated as IE9) was released to the public on March 14, 2011 at 21:00 PDT.....

#### Elemen <footer> HTML5

```
<footer> 
  <p>Posted by: Hege Refsnes</p>
<p><time pubdate datetime="2012-03-01"></time></p>
</footer>
```
Tampilan : Posted by: Hege Refsnes

# Elemen <figure> dan <figcaption figcaption> HTML5

```
<p>The Pulpit Rock is a massive cliff 604 metres (1982 feet) above Lysefjorden, 
opposite the Kjerag plateau, in Forsand, Ryfylke, Norway. The top of the cliff is 
approximately 25 by 25 metres (82 by 82 feet) square and almost flat, and is a 
famous tourist attraction in Norway.</p>
<figure> 
  <img src="img_pulpit.jpg" alt="The Pulpit Rock" width="304" height="228">
<figcaption>Fig.1 - The Pulpit Rock, Norway.</figcaption>
</figure>
```
#### Tampilan :

(1982 feet) above I veeforden, opposite the Kieras plateau, in Forsand Ryfylke, Norway, The top of the cliff is approximately 25 by 25 metres (82 by 82 feet) souste and almost flat, and is a famous tourist attraction in No

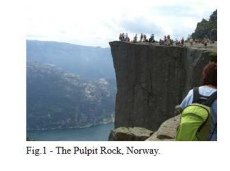

#### ■ Elemen <datalist> HTML5

```
<form action="#" method="get">
<form action="#" method="get"><br><input list="browsers" name="browser">
<datalist id="browsers">
   <option value="Internet Explorer">
   <option value="Firefox">
   <option value="Chrome">
   <option value="Opera">
   <option value="Safari">
</datalist> 
<input type="submit">
</form>
```
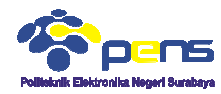

<p><b>Note:</b> The datalist tag is not suppo supported in Internet Explorer 9 and earlier versions, or in Safari.</p>

#### Tampilan :

Submit Query

Note: The datalist tag is not supported in Internet Explorer 9 and earlier versions, or in Safari.

#### Elemen <output> HTML5

```
<form oninput="x.value=parseInt(a.value)+parseInt(b.value)">0
<input type="range" id="a" value="50">100 +
<input type="number" id="b" value="50">=
<output name="x" for="a b"></output>
```
Tampilan :

-0  $\Omega$  $100 + 50$ 쉬

#### ■ Elemen <canvas> HTML5

```
<canvas id="myCanvas" width="200" height="100" style="border:1px solid #000000;">
s Your browser does not support the HTML5 canvas tag.
</canvas>
```
Tampilan :

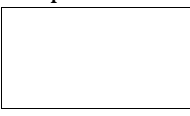

#### Menggambar sebuah canvas menggunakan Ja JavaScript

```
<canvas id="myCanvas" width="200" height="100" style="border:1px solid #c3c3c3;">
Your browser does not support the HTML5 canvas tag.
</canvas> 
<script> 
var c = document.getElementById("myCanvas");
var ctx = c.getContext("2d");
ctx.fillStyle = "#FF0000";ctx.fillRect(0,0,150,75);
</script> 
                                                                      rted in Internet Explore<br>
ersions, or in Safari.<br>
eInt(b.value)">0<br>
"style="border:1px soli<br>
stag.<br>
Script<br>
"style="border:1px soli<br>
stag.<br>
8 160,198"<br>
stag.
```
Tampilan :

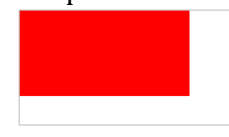

**Elemen SVG HTML5** 

```
<svg width="300" height="200">
    <polygon points="100,10 40,198 190,78 10,78 160,198"
 style="fill:lime;stroke:purple;stroke
ints="100,10 style="fill:lime;stroke:purple;stroke-width:5;fill-rule:evenodd;" />
    Sorry, your browser does not support inline SVG.
</svg>
```
Tampilan :

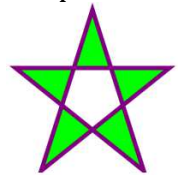

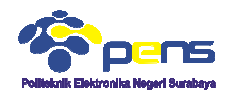

# **3.2 Latihan PHP5**

Sintak dasar PHP

```
<h1>My first PHP page</h1>
<?php 
echo "Hello World!";
?>
```
Tampilan : My first PHP page

Hello World!

■ Fungsi pada PHP5

```
<?php 
function writeMsg() {
    echo "Hello world! (di dalam fungsi)";
} 
writeMsg(); 
?>
```
### Tampilan :

#### ■ Array PHP5

```
<?php 
$cars=array("Volvo","BMW","Toyota"); 
echo "I like " . $cars[0] . ", " . $cars[1] . " and " . $cars[2] . ".";
?>
                                     ! (di dalam fungsi)";<br><br>"BMW","Toyota");<br>rs[0] . ", " . $cars[1] . " and " . $cars[2] . ".";<br>yota.<br>"BMW","Toyota");<br>rs[0] . ", " . $cars[1] . " and " . $cars[2] . ".";
```
# Tampilan :

### Index array

```
<?php 
$cars=array("Volvo","BMW","Toyota"); 
echo "I like " . $cars[0] . ", " . $cars[1] . " and " . $c
ars[2] ?
```
#### Tampilan :

I like Volvo, BMW and Toyota.

Associative array

Peter is 35 years old.

#### ■ Sorting Ascending

```
<?php 
$cars=array("Volvo","BMW","Toyota");
sort($cars); 
$clength=count($cars);
for(\frac{5}{8}x=0; \frac{5}{8}x<\frac{5}{8}clength;\frac{5}{8}x++)\{ echo $cars[$x]; 
    echo "<br>";
     } 
?>
```
#### Tampilan :

**BMW** Toyota Volvo

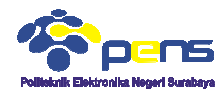

# Sorting ascending pada angka

```
<?php 
$numbers=array(4,6,2,22,11);
sort($numbers); 
$arrlength=count($numbers);
for($x=0;$x<$arrlength;$x++)
\{ echo $numbers[$x];
   echo "<br>";
    } 
?>
```
# Tampilan :

- $\overline{2}$  $\overline{4}$ 6
- **Sorting Descending**

```
<?php 
$cars=array("Volvo","BMW","Toyota");
rsort($cars); 
$clength=count($cars);
for(\frac{5x}{6} = 0; \frac{5x}{6} < \frac{6}{6}\{ echo $cars[$x]; 
       echo "<br>";
        } 
?>
   spaces = array (4,6,2,22,11);<br>cont (Snumbers);<br>arriength-count (Snumbers);<br>arriength-count (Snumbers);<br>(1,840);3x-Sarriength;3x++)<br>cho dates for shumbers (5x);<br>cho dates<br>in the state of state of the state of the state of t
```
# Tampilan :

# Sorting descending pada angka

```
<?php 
$numbers=array(4,6,2,22,11);
rsort($numbers); 
$arrlength=count($numbers);
for(\frac{5}{8}x=0; \frac{5}{8}x<\frac{5}{8}arrlength; \frac{5}{8}x++)\{ echo $numbers[$x];
    echo "<br>";
     } 
?>
```
# Tampilan :<br>22

- 6  $\overline{4}$  $\overline{\mathcal{L}}$
- Date dan Time PHP5

Date dan Time sederhana

```
<?php 
echo "Today is " . date("Y/m/d") . "<br>";
echo "Today is " . date("Y.m.d") . "<br>";
echo "Today is " . date("Y
echo "Today is " . date("l");
?>
```
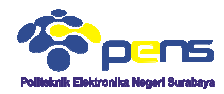

# Tampilan :<br>Today is 2014/09/07 Today is 2014.09.07 Today is 2014-09-07 Today is Sunday

### Otomatis tahun copyright

```
© 2010-<?php echo date("Y")?>
```
Tampilan :

C 2010-2014

# **3.3 Latihan CSS3**

```
Navigasi
                <style> 
               ul { 
                               list-style-type: none;
                              margin: 0; 
                              padding: 0; 
                } 
                </style> 
                                         <?php echo dat<br>
1:<br>
014<br>
53<br>
t-style-type:<br>
gin: 0;<br>
ding: 0;<br>
<br>
<br>
a href="#home"<br>
a href="#home"<br>
a href="#eonta<br>
a href="#conta<br>
<br>
m:<br>
<br>
horisontal<br>
<br>
horisontal<br>
t-style-type:
```

```
<ul> 
  <li><a href="#home">Home</a></li>
   <li><a href="#news">News</a></li>
   <li><a href="#contact">Contact</a></li>
   <li><a href="#about">About</a></li>
\langle/ul>
```
#### Tampilan :

Home **News** Contact About

#### Navigasi horisontal

```
<style> 
ul \overline{\{} list-style-type: none;
      margin: 0; 
      padding: 0; 
} 
li { 
      display: inline;
} 
.<br></style>
\langle u1 \rangle <li><a href="#home">Home</a></li>
   <li><a href="#news">News</a></li>
   <li><a href="#contact">Contact</a></li>
   <li><a href="#about">About</a></li>
\langle/ul>
```
### Tampilan :

Home News Contact About

**Image gallery** 

```
<style> 
div.img { 
 margin: 5px; 
 padding: 5px; 
     border: 1px solid #0000ff;
```
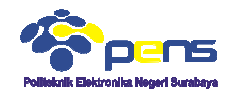

```
 width: auto; 
       float: left; 
       text-align: center;
} 
div.img img { 
       display: inline;
       margin: 5px; 
       border: 1px solid #ffffff;
} 
div.img a:hover img {
       border: 1px solid #0000ff;
} 
div.desc { 
    text-align: center;
    font-weight: normal;
    width: 120px; 
    margin: 5px; 
} 
</style> 
            t-align: center;<br>
img {<br>
play: inline;<br>
gin: 5px;<br>
der: lpx solid #ffffff;<br>
a:hover img {<br>
a:hover img {<br>
a:dign: center;<br>
align: center;<br>
il20px;<br>
: 120px;<br>
n: 5px;<br>
><br>
sass="img"><br>
target="_blank" href="klematis_big.htm"
```
height: auto;

```
<div class="img"> 
 <a target="_blank" href="klematis_big.htm"><img sr
alt="Klematis" width="110" height="90"></a>
<div class="desc">Add a description of the image here</div>
</div> 
<div class="img"> 
 <a target="_blank" href="klematis2_big.htm"><img src="klematis2_small.jpg" 
alt="Klematis" width="110" height="90"></a>
 <div class="desc">Add a description of the image here</div>
</div> 
<div class="img"> 
                            href="klematis3_big.htm"><img
alt="Klematis" width="110" height="90"></a>
 <div class="desc">Add a description of the image here</div>
</div> 
<div class="img"> 
                            href="klematis4_big.htm"><img src="klematis4_small.jpg"
alt="Klematis" width="11
width="110" height="90"></a> 
 <div class="desc">Add a description of the image here</div>
</div> 
                                                                src="klematis3_small.jpg" 
                                                                    c="klematis_small.jpg"<br>="klematis2_small.jpg"<br>="klematis3_small.jpg"<br>="klematis4_small.jpg"<br>="klematis4_small.jpg"
```
#### Tampilan :

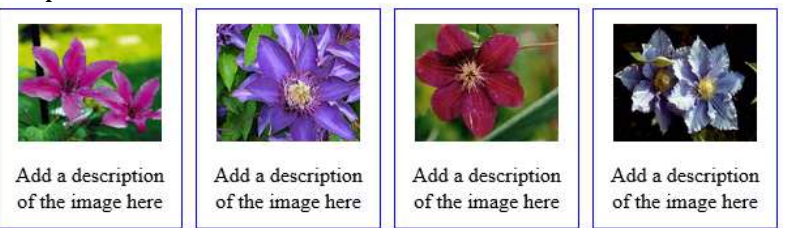

■ CSS Border

```
<style> 
 div { 
       border: 2px solid #a1a1a1;
       padding: 10px 40px; 
       background: #dddddd;
       width: 300px; 
       border-radius: 25px;
 } 
 </style> 
border-radius: 25px;<br>}<br></style><br><div>The border-radius property allows you to add rounded corners to
```
#### Tampilan :

The border-radius property allows you to add rounded corners to elements.

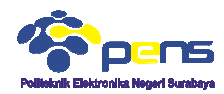

#### Border menggunakan gambar

```
<style> 
div { 
      border: 15px solid transparent;
      width: 250px; 
      padding: 10px 20px;
} 
#round { 
 -webkit-border-image: url(border.png) 30 30 round; /* Safari 3.1
3.1-5 */ 
 -o-border-image: url(border.png) 30 30 round; /* Opera 11
 border-image: url
} 
#stretch { 
     -webkit-border-image: url(border.png) 30 30 stretch; /* Safari 3.1-5 */
-webkit-border-image: url(border.png) 30 30 stretch; /* Safari 3.1-<br>-o-border-image: url(border.png) 30 30 stretch; /* Opera 11-12.1 */
      border-image: url(border.png) 30 30 stretch;
} 
</style> 
                  rder-image: url(border.png) 30 30 round; /* Safari 3.1-<br>image: url(border.png) 30 30 round; /* Opera 11-12.1 */
              image: url(border.png) 30 30 round; 
                                                                                12.1 */<br>fari 3.1–5 */
```

```
<p><strong>Note:</strong> Internet Explorer 10, and earlier versions, do not support 
the border-image property.</p>
<p>The border-image property specifies an image to be used as a border.</p>
<div id="round">Here, the image is tiled (repeated) to fill the area.</d
<br>
<div id="stretch">Here, the image is stretched to fill the area.</div>
<p>Here is the image that is used:</p>
<img src="border.png">
                                                                 12.1 area.</div>
```
Tampilan :<br>Note: Internet Explorer 10, and earlier versions, do not support the border-image property.

The border-image property specifies an image to be used as a border.

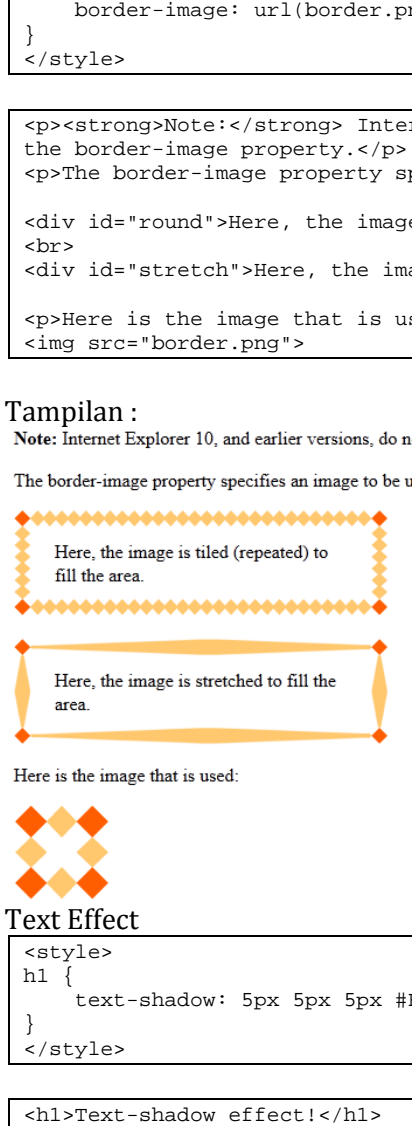

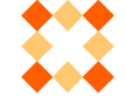

Text Effect

```
<style> 
h1 text-shadow: 5px 5px 5px #FF0000;
} 
</style>
```
<h1>Text-shadow effect!</h1>

<p><b>Note:</b> Internet Explorer 9 and earlier versions, does not support the textshadow property.</p>

# Tampilan : **Text-shadow effect!**

Note: Internet Explorer 9 and earlier versions, does not support the text-shadow property.